# The makerobust package

Heiko Oberdiek <oberdiek@uni-freiburg.de>

2006/03/18 v1.0

#### Abstract

Package makerobust provides \MakeRobustCommand that converts an existing macro to a robust one.

## Contents

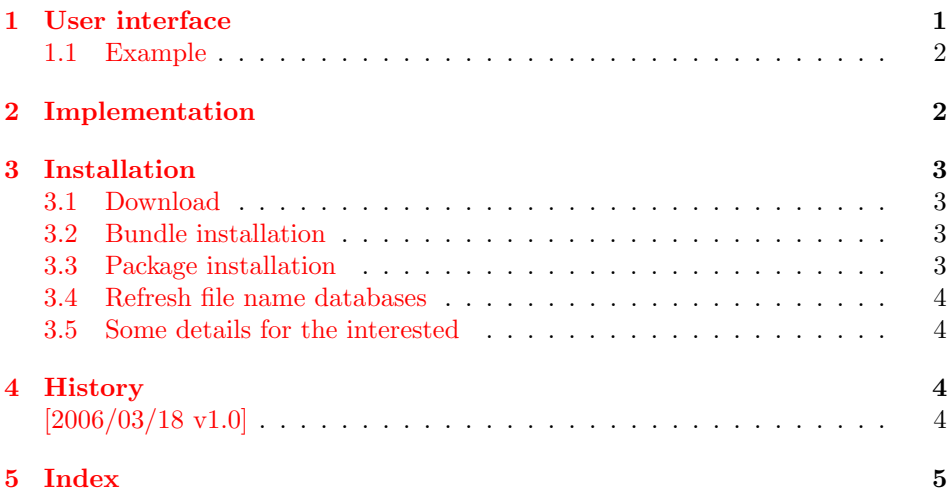

## 1 [User inter](#page-3-2)face

<span id="page-0-0"></span>LA[TEX offer](#page-4-0)s \DeclareRobustCommand to define a robust macro that does not break if it is used in moving arguments. Sometimes a macro is already defined, but not robust. For example,  $\setminus$  and  $\setminus$  are not robust, inside  $\setminus$  section the user must use  $\preceq$  are  $\preceq$  explicitly. This could be avoided by making  $\binom{n}{x}$  robust.

#### $\M$ akeRobustCommand $\{\langle cmd \rangle\}$

<span id="page-0-1"></span> $\M$ akeRobustCommand redefines the macro  $\langle cmd \rangle$  by using  $\Delta$ DeclareRobustCommand and the existing definition of the macro  $\langle cmd\rangle$ .

- It is an error if  $\langle cmd \rangle$  is undefined. If you want to define a robust command, then you can use \DeclareRobustCommand directly.
- If the macro has previously been defined by \DeclareRobustCommand then the redefinition of \MakeRobustCommand is omitted, because the macro is already robust. Only an information entry is written to the .log file. Thus you do not get a warning or an error if the macro is already robust because of an updated LaTeX or package that defines the macro.

• Two macros are defined for a macro, defined by \DeclareRobustCommand. Example:

\DeclareRobustCommand{\foobar}{definition text}

Then the macro "\foobar" contains the protection code and, depending on the protection mode, calls the internal macro "\foobar ". Notice the space at the end of the macro name. This internal macro "\foobar " now contains the definition "definition text", given in \DeclareRobustCommand.

Sometimes it can happen, that the internal macro already exists. This can be caused by a previous \DeclareRobustCommand followed by \renewcommand. Then the redefinition by **\MakeRobustCommand** would be safe.

However, it can also be possible that the macro is already robust, using the internal macro, but with a different protection code. The redefinition by \MakeRobustCommand would then generate an infinite loop.

Therefore \MakeRobustCommand raises an error message, if the internal macro (with space at the end) already exists.

#### <span id="page-1-0"></span>1.1 Example

```
1 \langle*example\rangle
```
- <span id="page-1-8"></span>\documentclass{article}
- \usepackage{makerobust}
- <span id="page-1-2"></span>\MakeRobustCommand\(
- <span id="page-1-10"></span>\MakeRobustCommand\)
- <span id="page-1-18"></span>\pagestyle{headings}
- \begin{document}
- \tableofcontents
- <span id="page-1-3"></span>\section{Einstein: \(E=mc^2\)}
- <span id="page-1-16"></span>\newpage
- Second page.

```
12 \end{document}
```
13  $\langle$ /example $\rangle$ 

# <span id="page-1-1"></span>2 Implementation

```
14 \langle *package \rangle15 \NeedsTeXFormat{LaTeX2e}
16 \ProvidesPackage{makerobust}%
17 [2006/03/18 v1.0 Making a macro robust (HO)]%
18 \def\MakeRobustCommand#1{%
19 \begingroup
20 \@ifundefined{\expandafter\@gobble\string#1}{%
21 \endgroup
22 \PackageError{makerobust}{%
23 Macro \string'\string#1\string' is not defined%
24 }\@ehc
25 }{%
26 \global\let\MR@gtemp#1%
27 \let#1\@undefined
28 \expandafter\let\expandafter\MR@temp
29 \csname\expandafter\@gobble\string#1 \endcsname
30 \DeclareRobustCommand#1{}%
31 \ifx#1\MR@gtemp
32 \endgroup
33 \PackageInfo{makerobust}{%
34 \string'\string#1\string' is already robust%
35 }%
36 \else
37 \@ifundefined{MR@temp}{%
```

```
38 \global\let\MR@gtemp#1%
39 \endgroup
40 \expandafter\let\csname\expandafter\@gobble\string#1 \endcsname#1%
41 \let#1\MR@gtemp
42 }{%
43 \endgroup
44 \PackageError{makerobust}{%
45 Internal macro \string'\string#1 \string' already exists%
46 }\@ehc
47 }%
48 \fi
49 }%
50 }
51 \langle/package\rangle
```
## 3 Installation

#### 3.1 Download

<span id="page-2-0"></span>**Package.** This package is available on  $CTAN^1$ :

<span id="page-2-1"></span>CTAN:macros/latex/contrib/oberdiek/makerobust.dtx The source file.

CTAN:macros/latex/contrib/oberdiek/make[ro](#page-2-4)bust.pdf Documentation.

Bundle. [All the packages of the bundle 'oberdiek' are al](ftp://ftp.ctan.org/tex-archive/macros/latex/contrib/oberdiek/makerobust.dtx)so available in a TDS compliant ZIP archive. There the packages are already unpacked and the docu[mentation files are generated. The files and directories obey](ftp://ftp.ctan.org/tex-archive/macros/latex/contrib/oberdiek/makerobust.pdf) the TDS standard.

CTAN:install/macros/latex/contrib/oberdiek.tds.zip

TDS refers to the standard "A Directory Structure for T<sub>E</sub>X Files" (CTAN:tds/ tds.pdf). Directories with texmf in their name are usually organized this way.

#### [3.2 Bundle installation](ftp://ftp.ctan.org/tex-archive/install/macros/latex/contrib/oberdiek.tds.zip)

[Unpack](ftp://ftp.ctan.org/tex-archive/tds/tds.pdf)ing. Unpack the oberdiek.tds.zip in the TDS tree (als[o known as](ftp://ftp.ctan.org/tex-archive/tds/tds.pdf) texmf tree) of your choice. Example (linux):

<span id="page-2-2"></span>unzip oberdiek.tds.zip -d "/texmf

Script installation. Check the directory TDS:scripts/oberdiek/ for scripts that need further installation steps. Package attachfile2 comes with the Perl script pdfatfi.pl that should be installed in such a way that it can be called as pdfatfi. Example (linux):

chmod +x scripts/oberdiek/pdfatfi.pl cp scripts/oberdiek/pdfatfi.pl /usr/local/bin/

#### 3.3 Package installation

Unpacking. The .dtx file is a self-extracting docstrip archive. The files are extracted by running the .dtx through plain-T<sub>EX</sub>:

tex makerobust.dtx

<span id="page-2-4"></span><span id="page-2-3"></span><sup>1</sup>ftp://ftp.ctan.org/tex-archive/

TDS. Now the different files must be moved into the different directories in your installation TDS tree (also known as texmf tree):

```
makerobust. sty \rightarrow tex/lates/oberdiek/makerobust.stymakerobust.pdf \rightarrow doc/latex/oberdiek/makerobust.pdf
makerobust-example.tex \rightarrow doc/latex/oberdiek/makerobust-example.tex
makerobust.dtx \rightarrow source/latex/oberdiek/makerobust.dtx
```
If you have a docstrip.cfg that configures and enables docstrip's TDS installing feature, then some files can already be in the right place, see the documentation of docstrip.

### <span id="page-3-0"></span>3.4 Refresh file name databases

If your T<sub>E</sub>X distribution (teT<sub>E</sub>X, mikT<sub>E</sub>X, ...) relies on file name databases, you must refresh these. For example, teTFX users run texhash or mktexlsr.

#### <span id="page-3-1"></span>3.5 Some details for the interested

Attached source. The PDF documentation on CTAN also includes the .dtx source file. It can be extracted by AcrobatReader 6 or higher. Another option is pdftk, e.g. unpack the file into the current directory:

pdftk makerobust.pdf unpack\_files output .

**Unpacking with LATEX.** The  $\cdot$  dtx chooses its action depending on the format:

plain-T<sub>E</sub>X: Run docstrip and extract the files.

LATEX: Generate the documentation.

If you insist on using  $E^T F X$  for docstrip (really, docstrip does not need  $E^T F X$ ), then inform the autodetect routine about your intention:

```
latex \let\install=y\input{makerobust.dtx}
```
Do not forget to quote the argument according to the demands of your shell.

Generating the documentation. You can use both the .dtx or the .drv to generate the documentation. The process can be configured by the configuration file ltxdoc.cfg. For instance, put this line into this file, if you want to have A4 as paper format:

\PassOptionsToClass{a4paper}{article}

An example follows how to generate the documentation with pdfI $\text{F}$ F $\text{F}$ X:

```
pdflatex makerobust.dtx
makeindex -s gind.ist makerobust.idx
pdflatex makerobust.dtx
makeindex -s gind.ist makerobust.idx
pdflatex makerobust.dtx
```
### 4 History

<span id="page-3-2"></span> $[2006/03/18 \text{ v}1.0]$ 

• First version.

# 5 Index

Numbers written in italic refer to the page where the corresponding entry is described; numbers underlined refer to the code line of the definition; numbers in roman refer to the code lines where the entry is used.

<span id="page-4-0"></span>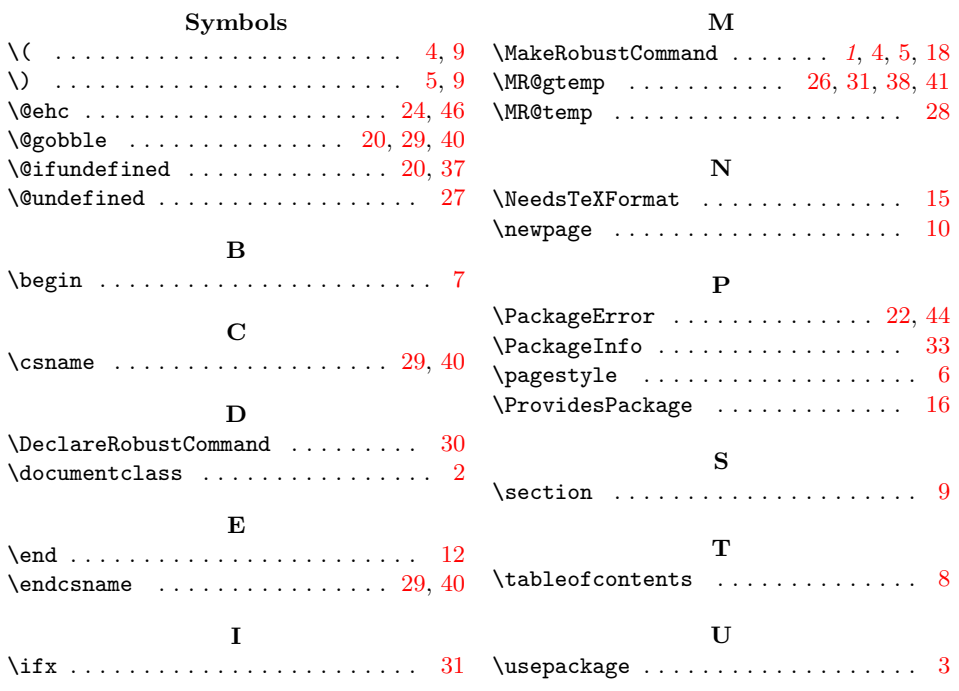